# **PROGRAMIRANJE 1** UVOD U HTML

Staša Vujičić v 1.1

## HIPERVEZE

- Hiper-veza (engl. *hyperlink*) uspostavlja hipertekstuelnu strukturu dokumenta zapisanog u HTML-u tako što omogućava da se poveže neki fragment tekućeg teksta sa nekim drugim delom tog ili, pak, nekog drugog teksta.
- Tekstovi koji se povezuju hipertekstuelnim vezama se mogu nalaziti na **istom** ili na **različitim** računarima.

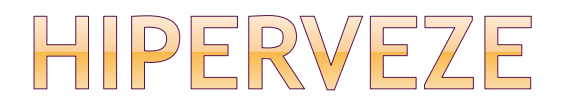

 Hiper-veza se može zamisliti kao luk koji povezuje neka dva čvora obeležena, na primer, sa 1 i 2 u jednom grafu:

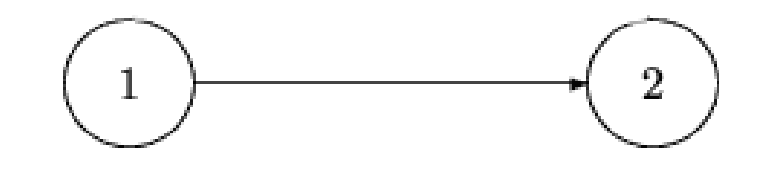

 Hiper-veza predstavlja mogućnost da se čitanje teksta iz čvora 1 nastavi u čvoru 2. Ovakva hiper-veza se enkodira pomoću **sidra** (engl. *anchor*) koje povezuje fragment teksta u čvoru 1 sa adresom čvora 2.

## HIPERVEZE

#### Opšta etiketa za sidro je oblika **<A** *atribut***> ... </A>**

- Enkodiranje ovakve informacije podrazumeva da se u čvoru 1 opišu:
	- fizička pozicija u tom čvoru sa koje se prelazi na tekst u čvoru 2 - polazno sidro
	- fizička lokacija na kojoj se nalazi tekst u čvoru 2 – dolazno sidro

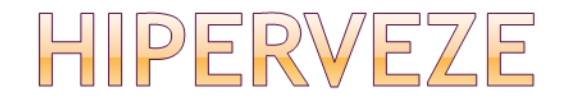

- Hiperveza nas može odvesti:
- 1. na poziciju unutar iste stranice
- 2. na drugu stranicu koja se nalazi na istom računaru
- 3. na drugu stranicu koja se nalazi na nekom drugom računaru

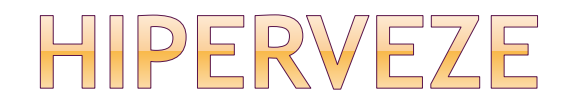

• Primer hiperveze koja nas vodi na poziciju unutar iste stranice **<H2>Osnovi programiranja </H2> <OL> <LI> <A HREF="#html"> Web i jezik HTML </A> <LI> <A HREF="#algo"> Osnovni algoritmi</A> <LI> <A HREF="#c"> Uvod u C</A> </OL> <H3> <A ID="html"> Web i jezik HTML</A> </H3>** 

**<p>................<BR> ................</p <H3> <A ID="algo"> Osnovni algoritmi </A> </H3> <p>................<BR> ................</p> <H3> <A ID="c"> Uvod u C </A> </H3> <p>................<BR> ................</p>**  6

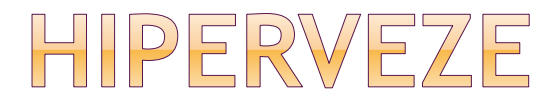

#### 1. Web i jezik HTML.  $\Box$  x C Primer unutrasnieg referisanja - Mozilla Firefox  $2.$ Osnovni algoritmi; Edit View History Bookmarks Tools Help 3. Uvodu C  $\overline{AB}$ > + C X < T | file:///C:/Documents and Settings/Stasa Vujicic/Desktop/primer.html#c Osnovi programiranja Web i jezik HTML 1. Web i jezik HTML; 2. Osnovni algoritmi; 3. Uvodu C Web i jezik HTML . . . . . . . . . . . . . . . . . . . . . . . . . . . . . . . . . . . . . . . . . . . . . . . . Osnovni algoritmi Osnovni algoritmi . . . . . . . . . . . . . . . . . . . . . . . . . . . . . . . . Uvod u C . . . . . . . . . . . . . . . . . . . . . . . . . . . . . . . Uvod u C . . . . . . . . . . . . . . . . . . . . . . . . . . . . . . . . .

Osnovi programiranja

7

 $\circledcirc$ 

Done

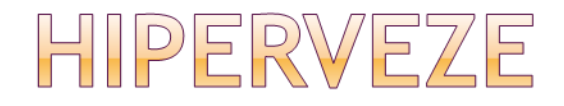

 Primer hiperveze koja nas vodi na drugu stranicu koja se nalazi na istom računaru

**<A HREF= "URL dolazne datoteke"> tekst na koji se može "kliknuti" </A>**

 **URL = Uniform Resource Locator** precizno opisuje gde se nalazi stranica na koju nas vodi hiperveza

## HIPERVEZE

- Ako se dolazna stranica nalazi u istom direktorijumu kao polazna, dovoljno je navesti njen naziv:
- <a href="primer2.html">primer</a> sa proslog casa
- U suprotnom, potrebno je navesti **putanju** od polazne stranice do dolazne stranice
	- 1. Dolazna stranica se nalazi u poddirektorijumu direktorijuma polazne stranice
	- <a href="poddirektorijum/primer2.html">
	- 2. Dolazna stranica se nalazi u naddirektorijumu direktorijuma polazne stranice
	- <a href="../primer2.html">

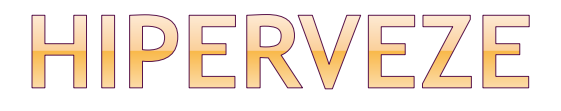

#### Primer hiperveze koja nas vodi na drugu stranicu koja se nalazi na drugom računaru

<HTML>

 $<$ HEAD $>$ <TITLE>Spoljne reference</TITLE>  $\langle$ /HEAD $>$ <BODY> <p>Poziv strane :</p> **<a href="http://www.yahoo.com"> YAHOO! </a>**   $\langle$ /BODY>

 $\langle$ /HTML $>$ 

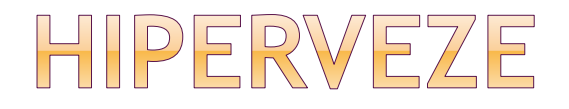

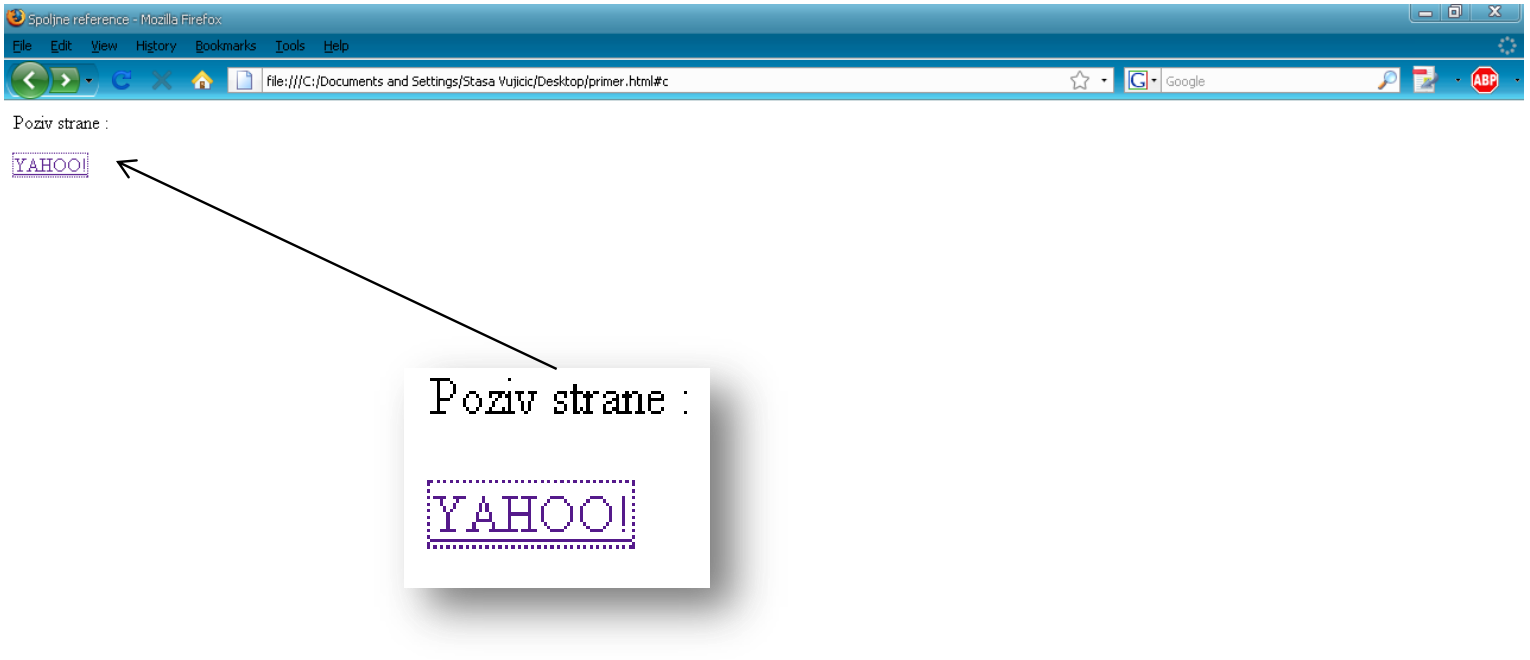

 $\circledcirc$ 

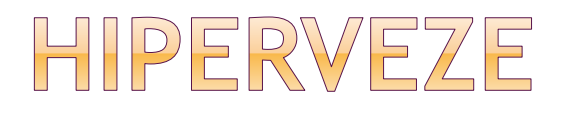

 Primer hiperveze pomoću koje možemo poslati e-mail na zadatu adresu:

<a href="mailto: [mr12345@alas.matf.bg.ac.rs"](mailto:mr12345@alas.matf.bg.ac.rs)> Posaljite mi e-mail  $\langle$ a>

# **Hiperveze - stilizovanje**

Podrazumevano, važe sledeća podešavanja:

- neposećeni link se ispisuje plavom bojom i podvučen je (www.unvisited.com)
- posećeni link se ispisuje ljubičastom bojom i podvučen je (www.visited.com)

 aktivni link (link od kad kliknemo na njega pa dok se ne otvori dolazna stranica) se ispisuje crvenom bojom i podvučen je (www.active.com)

# **Hiperveze - stilizovanje**

CSS za promenu boja linkova:

```
...
<head><style>
 a:link {color:#FF0000;} 
 a:visited {color:#00FF00;}
 a:hover {color:#FF00FF;}
 a:active {color:#0000FF;}
\langle/style>
</head>
...
```
 Ovako postavljena podešavanja važe za sve linkove u stranici

## **Hiperveze – atribut target**

 Ako želimo da se dolazna stranica otvori u novom prozoru umesto u prozoru dolazne stranice, koristimo atribut target:

<a href="http:\\www.matf.bg.ac.rs" target="\_blank"> Matematicki fakultet </a>

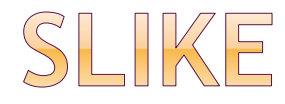

- Slike (fotografije, crteži, skice,...) u digitalizovanom obliku, sačuvane u nekoj datoteci, često su sastavni deo teksta.
- Od značaja je da navigator može protumačiti format u kome je slika sačuvana. Najčešće se koriste formati JPEG i GIF.

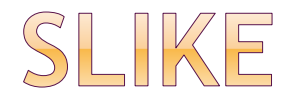

- Slike se u tekstu navode koristeći etiketu **IMG** (skr. od *image*) koja ima obavezni atribut **SRC** (skr. od *source*). Oblik u kome se navodi ova etiketa je:
	- **<IMG SRC="URL datoteke u kojoj je slika">**

## ATRIBUTI ETIKETE IMG

- width širina slike u pikselima
- height visina slike u pikselima
- $\bullet$  alt tekst koji se ispisuje ako nije moguće prikazivanje slike
- <img src="smiley.gif" alt="Smiley face" width="42" height="42">

## ATRIBUTI ETIKETE IMG

#### Poravnanje:

<img src="smiley.gif" style="float:right">

**⊙ Okvir:** 

- <img src="smiley.gif" style="border:5px solid black">
- Okvir ima 3 svojstva: širinu, stil i boju. Različite okvire možete pogledati [ovde](http://www.w3schools.com/cssref/playit.asp?filename=playcss_border-style&preval=ridge).

Margine oko slike:

<img src="smiley.gif" style="margin:0px 50px">

## SLIKE-VEZE

- Slika u dokumentu može predstavljati i polazno sidro u hiper-vezi. Kažemo da je takva slika **slika-veza**. Dolazna adresa se tada navodi kao kod hiper-veze, a umesto teksta na koji se može "kliknuti" navodi se etiketa IMG.
	- **<A HREF= URL dolazne datoteke > etiketa IMG slike na koju se može "kliknuti" </A>**

## **MAPA SLIKE**

- Jedna slika može biti podeljena na zone na takav način da svaka zona predstavlja polazno sidro nekog dokumenta.
- Ova mogućnost se temelji na pridruživanju slici jedne mape preko koje se određuju koordinate pojedinih zona.

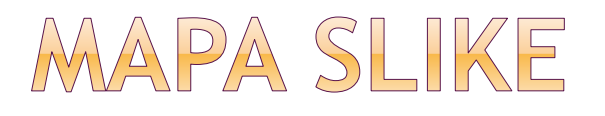

Koordinatni početak mape je gornji levi ugao slike, a koordinate se izražavaju u broju piksela od koordinatnog početka. Na primer, donji desni ugao crvenog kvadrata na slici ima koordinate (120,100).

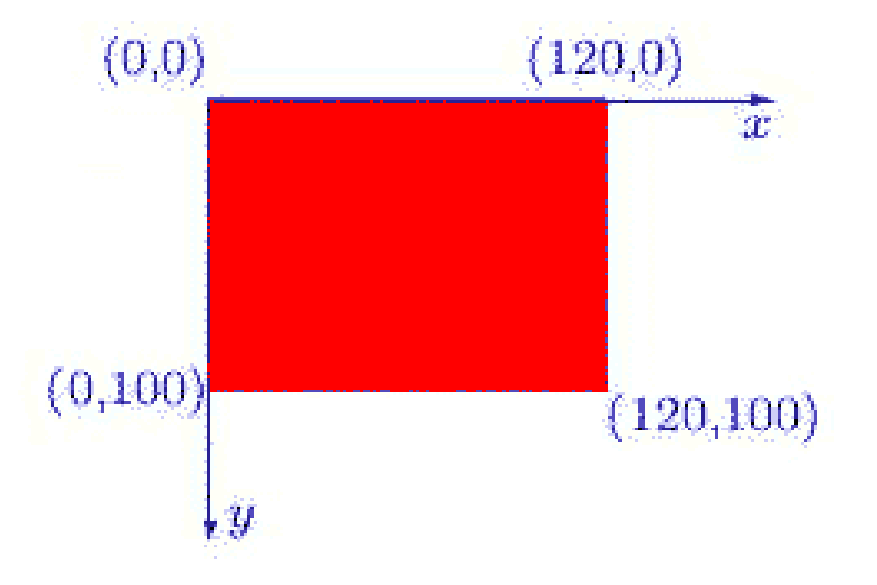

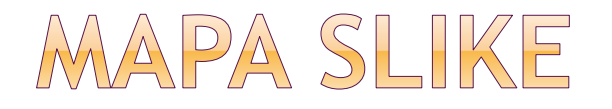

 Zone se određuju pomoću atributa USEMAP etikete IMG:

**<IMG SRC="URL slike" USEMAP="#ime mape">**

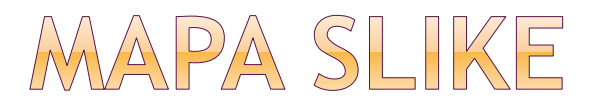

 Mapa se opisuje pomoću složene etikete **MAP**. Unutar etikete MAP, za opis pojedinačnih zona koristi se prosto obeležje **AREA**, čiji su atributi **SHAPE**, **HREF** i **COORDS**:

**<MAP NAME="ime mape"> <AREA SHAPE="oblik zone1" HREF="URL koji se poziva" COORDS="***x1,y1,x2,y2,***..."> <AREA SHAPE="oblik zone2" HREF="URL koji se poziva" COORDS="***x1,y1,x2,y2,***..."> ................................**

**..............................**

**</MAP>** 24

## **MAPA SLIKE**

- Atribut oblika zone SHAPE može imati vrednosti:
	- **RECT** za zonu pravougaonog oblika. Tada se navode koordinate gornjeg levog i donjeg desnog ugla pravougaonika u pikselima.
	- **CIRCLE** za zonu kružnog oblika. Tada se navode kordinate centra i poluprečnik u pikselima.
	- **POLY** za zonu poligonalnog oblika. Tada se navode koordinate temena poligonalne linije u pikselima.

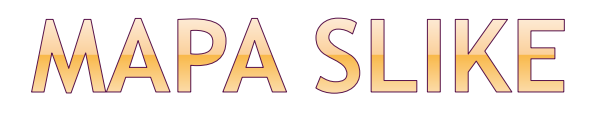

Primer:

#### http://www.w3schools.com/tags/tryit.asp?file name=tryhtml\_areamap

#### TABELE

 Tabela je u HTML-u dvodimenziona matrica čiji se elementi nazivaju **ćelije** (engl. *cell*). Ćelija može sadržavati raznovrsne informacije: brojeve, tekst, boje, liste, hiperveze, slike, itd. Tabela se sastavlja tako što se opisuju redom njene vrste (redovi, engl. *row*) i sadržaj svake ćelije u redu.

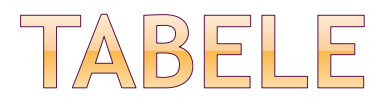

- Svaka vrsta u tabeli se opisuje između zagrada **<TR>** i **</TR>** (engl. *table row*).
- Pojedinačna ćelija se opisuje između zagrada **<TD>** i **</TD>**.
- Etiketa **<TH>** ima ista svojstva kao etiketa <TD> s tom razlikom što obezbeđuje da sadržaj ćelije bude automatski centriran i u crnom slogu (*bold*).

# **TABELE - Primer**

```
<table border=1>
```

```
<tr>

 <td> programiranje1 </td>
 <td> linearna algebra </td>
\langle/tr>
<tr>
     <br><th>10-12 <<td> analiza1 </td>
     <td> programiranje1 </td>
\langle/tr>
\langle/table>
```
## **TABELE – etiketa table**

- Visina i širina tabele:
- <table style="width:100px; heigth: 200px">
- Poravnanje tabele:
- <table style="float:right">
- Postavljanje boje pozadine: <table style="background
	- color:red">
- Zadavanje prostora između sadržaja tabele i okvira (padding):

<table style="padding:10px">

## **TABELE – etikete tr, th i td**

Poravnanje sadržaja ćelije:

**- Horizontalno (left, right, center)** <td style="text-align:right">

 Vertikalno (top, bottom, middle) <td style="vertical-align:bottom">

# **TABELE – etikete tr, th i td**

Prostiranje jedne ćelije na više kolona:

**1** ćelija zauzima 2 kolone

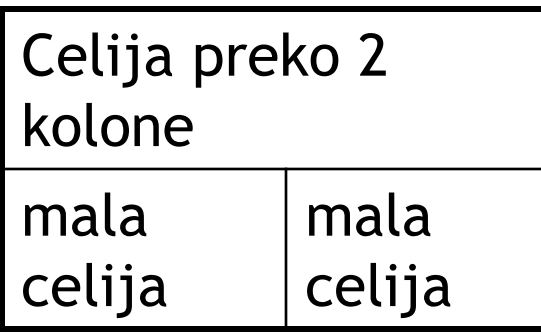

**<table border=1> <tr> <td colspan=2> Celija preko 2 kolone </td> </tr>** <tr> <td> mala celija </td> <td> mala celija </td> **</tr> </table>**

# **TABELE – etikete tr, th i td**

Prostiranje jedne ćelije na više redova:

**1** ćelija zauzima 2 reda

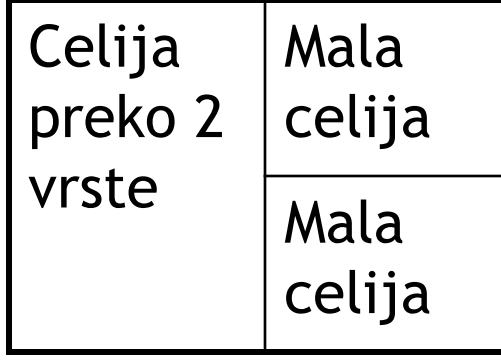

**<table border=1> <tr> <td rowspan=2> Celija preko 2 vrste </td> <td> mala celija </td> </tr> <tr> <td> mala celija </td> </tr> </table>**

## **TABELE – zadavanje naslova**

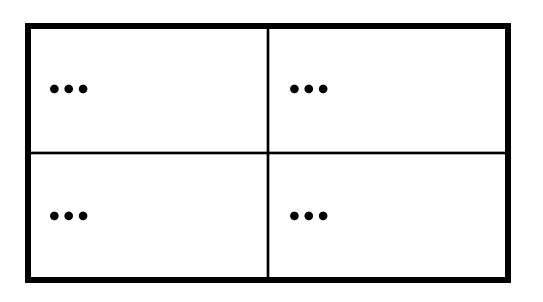

Naslov<br>
<table border=1> <caption>Naslov</caption> <tr><td> … </td>  $<$ td> ...  $<$ /td>  $<$ /tr> <tr><td> ... </td>  $<$ td> ...  $<$ /td>  $<$ /tr>  $\langle$ /table>

• Naslov je podrazumevano centriran I pozicioniran iznad tabele

•Ova svojstva se mogu postaviti preko style atributa: <caption style="text-align:left; caption-side:bottom">

# **Stilizovanje teksta**

#### Zadavanje fonta:

<style>

p{ font-family: "Times New Roman", Georgia, Serif; }

 $\langle$ /style>

 Ukoliko web-browser ne podržava izabrani font, pokušava da prikaže sledeći navedeni

# **Stilizovanje teksta**

```
 Zadavanje veličine slova:
<style>
p{ font-size: 20px; }
</style>
```
 Zadavanje debljine karaktera: <style> p{ font-weight: bold; } </style>

IZRADA HTML DOKUMENATA U KOJIMA SU VIDLJIVA SLOVA SRPSKE AZBUKE

- U odeljku zaglavlja (<HEAD>) se definiše kodna strana koja se koristi za prikaz grafičkih karaktera
	- **ISO-8859-1** za zapadno-evropsku latinicu
	- **ISO-8859-2** za istočno-evropske latinice
	- **ISO 8859-5** za ćirilicu
	- **UTF – 8** za oba pisma na istoj strani
	- Zadavanje kodne strane se vrši pomoću meta-zaglavlja META oblika:

**<META charset="utf-8">**

 Postoje i drugi sistemi kodiranja od kojih je posebno značajan **UNICODE** u kome se koriste dva bajta za kodiranje jednog karaktera. Ovaj standard je restrikcija na dva bajta standarda **ISO 10646** u kome se jedan karakter kodira sa četiri bajta.

## SPECIJALNI ZNAKOVI

- Znak **&** znači početak nekog *specijalnog znaka*, dok **;** označava kraj. Slova između predstavljaju skraćenicu tog specijalnog znaka! Postoji veliki broj takvih znakova. Evo nekoliko često korišćenih. Obavezno koristite mala slova!
	- (*jedno prazno mesto*)
	- **<** (< *manje od*)
	- **>** (> *veće od*)
	- **&** amp; (&)
	- " (" navodnici)
	- **­** ( *crtica*)

# **META TAG**

- Meta tag se navodi u zaglavlju web stranice (head sekcija) i sadrži informacije o:
	- *ključnim rečima za pretraživače:*
- <meta name="keywords" content="Programiranje1, seminarski rad, HTML, CSS">
	- *opisu stranice:*
- <meta name="description" content="Moj seminarski rad iz programiranja 1">
	- *autoru stranice:*
- <meta name="author" content="Petar Petrovic">
	- *intervalu osvežavanja stranice:*
- <meta http-equiv="refresh" content="30">

# **KOMENTARI**

 $\langle$ ! --

#### Ovo je jedan HTML komentar; browseri ne prikazuju komentare

-- >